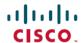

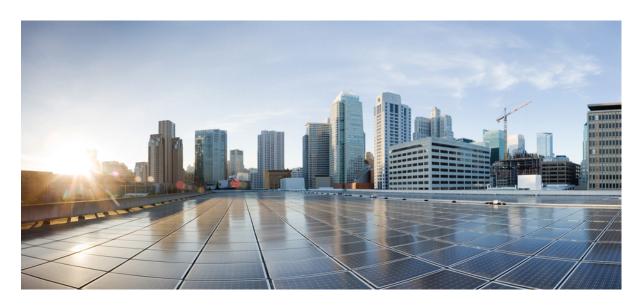

# Cisco C-NIM-4X, C-NIM-8M, and C-NIM-8T Module Configuration Guide for Catalyst 8200 and 8300 Series Edge Platforms

**First Published:** 2023-05-15 **Last Modified:** 2023-11-17

## **Americas Headquarters**

Cisco Systems, Inc. 170 West Tasman Drive San Jose, CA 95134-1706 USA http://www.cisco.com Tel: 408 526-4000

800 553-NETS (6387) Fax: 408 527-0883 © 2023 Cisco Systems, Inc. All rights reserved.

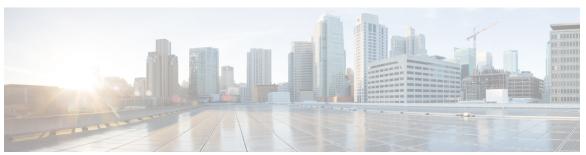

## CONTENTS

#### PREFACE

#### Preface v

Reference Preface Map here v

Audience and Scope v

Feature Compatibility v

Document Conventions vi

Communications, Services, and Additional Information vii

Documentation Feedback viii

Troubleshooting viii

#### CHAPTER 1

#### Cisco C-NIM-4X, C-NIM-8M, and C-NIM-8T Module Overview 1

Prerequisites for the Cisco C-NIM-4X, C-NIM-8M, and C-NIM-8T Network Interface Module 1

Limitation for the Cisco C-NIM-4X, C-NIM-8M, and C-NIM-8T Network Interface Module 2

Configuring C-NIM-4X, C-NIM-8M, and C-NIM-8T Network Interface Modules 2

Software Features 2

Configuring Flex Support on Layer 2 and Layer 3 Ports 2

Power over Ethernet 4

Layer 2 Mode Features 6

SVI Supported Features 6

IEEE 802.1x Protocol 9

VLANs 9

Configuring VLAN Trunking Protocol 13

Configuring MAC Table Manipulation 14

Configuring a Layer 2 Switching Port as a Trunk 16

IGMP Snooping for IPv4 18

DHCP Snooping 18

Spanning Tree Protocol Overview 21

Traffic Storm Control 25
Change of Authorization 27
Configuring LAN MACSec Uplink 28
Layer 3 Mode Features 30
PLIM 30
WAN MACSec 31
Information About SGT Inline Tagging 35
Related Documents 39
Conventions 39
Obtaining Documentation and Submitting a Service Request 39

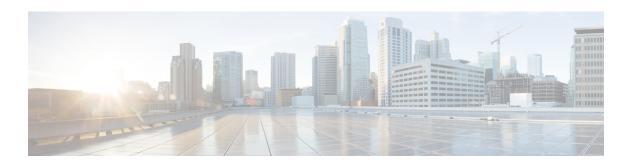

# **Preface**

This preface describes the audience, organization, and conventions of this document. It also provides information on how to obtain other documentation.

This preface includes the following sections:

- Reference Preface Map here, on page v
- Audience and Scope, on page v
- Feature Compatibility, on page v
- Document Conventions, on page vi
- Communications, Services, and Additional Information, on page vii
- Documentation Feedback, on page viii
- Troubleshooting, on page viii

# **Reference Preface Map here**

# **Audience and Scope**

This document is designed for the person who is responsible for configuring your Cisco Enterprise router. This document is intended primarily for the following audiences:

- Customers with technical networking background and experience.
- System administrators familiar with the fundamentals of router-based internetworking but who might not be familiar with Cisco IOS software.
- System administrators who are responsible for installing and configuring internetworking equipment, and who are familiar with Cisco IOS software.

# **Feature Compatibility**

For more information about the Cisco IOS XE software, including features available on your device as described in the configuration guides, see the respective router documentation set.

To verify support for specific features, use the Cisco Feature Navigator tool. This tool enables you to determine the Cisco IOS XE software images that support a specific software release, feature set, or a platform.

# **Document Conventions**

This documentation uses the following conventions:

| Convention | Description                                                                                                    |  |
|------------|----------------------------------------------------------------------------------------------------|--|
| ^ or Ctrl  | The ^ and Ctrl symbols represent the Control key. For example, the key combination ^D or Ctrl-D means hold down the Control key while you press the D key. Keys are indicated in capital letters but are not case sensitive. |  |
| string     | A string is a nonquoted set of characters shown in italics. For example, when setting an SNMP community string to public, do not use quotation marks around the string or the string will include the quotation marks.       |  |

The command syntax descriptions use the following conventions:

| Convention | Description                                                                                               |
|------------|----------------------------------------------------------------------------------------------------|
| bold       | Bold text indicates commands and keywords that you enter exactly as shown.                                |
| italics    | Italic text indicates arguments for which you supply values.                                              |
| [x]        | Square brackets enclose an optional element (keyword or argument).                                        |
|            | A vertical line indicates a choice within an optional or required set of keywords or arguments.           |
| [x   y]    | Square brackets enclosing keywords or arguments separated by a vertical line indicate an optional choice. |
| {x   y}    | Braces enclosing keywords or arguments separated by a vertical line indicate a required choice.           |

Nested sets of square brackets or braces indicate optional or required choices within optional or required elements. For example, see the following table.

| Convention  | Description                                                                                              |
|-------------|----------------------------------------------------------------------------------------------------|
| [x {y   z}] | Braces and a vertical line within square brackets indicate a required choice within an optional element. |

Examples use the following conventions:

| Convention  | Description                                                                                                    |
|-------------|----------------------------------------------------------------------------------------------------|
| screen      | Examples of information displayed on the screen are set in Courier font.                                                                                            |
| bold screen | Examples of text that you must enter are set in Courier bold font.                                                                                                  |
| <>          | Angle brackets enclose text that is not printed to the screen, such as passwords.                                                                                   |
| !           | An exclamation point at the beginning of a line indicates a comment line. Exclamation points are also displayed by the Cisco IOS XE software for certain processes. |
| []          | Square brackets enclose default responses to system prompts.                                                                                                    |

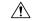

Caution

Means *reader be careful*. In this situation, you might do something that could result in equipment damage or loss of data.

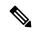

Note

Means *reader take note*. Notes contain helpful suggestions or references to materials that may not be contained in this manual.

# **Communications, Services, and Additional Information**

- To receive timely, relevant information from Cisco, sign up at Cisco Profile Manager.
- To get the business impact you're looking for with the technologies that matter, visit Cisco Services.
- To submit a service request, visit Cisco Support.
- To discover and browse secure, validated enterprise-class apps, products, solutions and services, visit Cisco Marketplace.
- To obtain general networking, training, and certification titles, visit Cisco Press.
- To find warranty information for a specific product or product family, access Cisco Warranty Finder.

#### Cisco Bug Search Tool

Cisco Bug Search Tool (BST) is a web-based tool that acts as a gateway to the Cisco bug tracking system that maintains a comprehensive list of defects and vulnerabilities in Cisco products and software. BST provides you with detailed defect information about your products and software.

# **Documentation Feedback**

To provide feedback about Cisco technical documentation, use the feedback form available in the right pane of every online document.

# **Troubleshooting**

For the most up-to-date, detailed troubleshooting information, see the Cisco TAC website at https://www.cisco.com/en/US/support/index.html.

Go to **Products by Category** and choose your product from the list, or enter the name of your product. Look under **Troubleshoot and Alerts** to find information for the issue that you are experiencing.

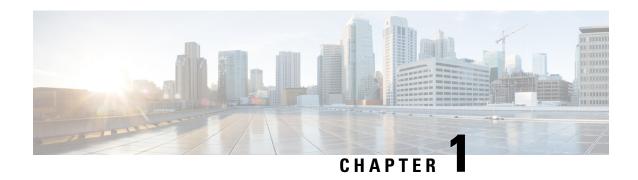

# Cisco C-NIM-4X, C-NIM-8M, and C-NIM-8T Module Overview

The Cisco C-NIM-4X, C-NIM-8M, and C-NIM-8T are the next generation Form-factor LAN/WAN NIM modules that provide enhanced security, reliability, and performance. The Cisco C-NIM-4X module provides Small Form-Factor Pluggable Plus (SFP+), 10G and 1 Gigabit connectivity. The Cisco C-NIM-8T module provides 1 Gigabit RJ45 connectivity supporting 100 Mbps. Similarly, the Cisco C-NIM-8M module provides 2.5 Gbps mGig connectivity and supports UPoE+. Also, Cisco C-NIM-4X, C-NIM-8M, and C-NIM-8T support Layer 2 and Layer 3 configurable Ethernet network. The Cisco C-NIM-4X, Cisco C-NIM-8M, ard C-NIM-8T modules are supported only in a NIM slot. These modules are not supported in the SM-NIM Carrier Adapter and C-SM-NIM-ADPT. You can install a Cisco C-NIM-8M or C-NIM-8T Network Interface module on the Cisco Catalyst 8200 and 8300 Series Edge Platforms. However, the Cisco C-NIM-4X is supported only on the Cisco Catalyst 8300 Series Edge Platforms.

This chapter includes the following topics:

- Prerequisites for the Cisco C-NIM-4X, C-NIM-8M, and C-NIM-8T Network Interface Module, on page
- Limitation for the Cisco C-NIM-4X, C-NIM-8M, and C-NIM-8T Network Interface Module, on page
- Configuring C-NIM-4X, C-NIM-8M, and C-NIM-8T Network Interface Modules, on page 2

# Prerequisites for the Cisco C-NIM-4X, C-NIM-8M, and C-NIM-8T Network Interface Module

Cisco IOS XE Dublin 17.11.1a or a later release is required to install the Cisco C-NIM-4X and C-NIM-8T Network Interface Modules. To install the C-NIM-8M module, you require the Cisco IOS XE Dublin 17.12.2 release or a later release.

To determine the version of Cisco IOS software that is running on your router, log in to the router and enter the **show version** command:

Router> show version

Cisco IOS Software, IOS-XE Software (X86 64 LINUX IOSD-UNIVERSALK9-M), Experimental Version

Technical Support: http://www.cisco.com/techsupport

Copyright (c) 1986-2022 by Cisco Systems, Inc.

Compiled Sun 09-Jan-23 04:16 by mcpre

# Limitation for the Cisco C-NIM-4X, C-NIM-8M, and C-NIM-8T Network Interface Module

This section describes limitations for the Cisco C-NIM-4X, C-NIM-8M, and C-NIM-8T modules.

- Jumbo MTU support limits is set to 2048 on Cisco Catalyst 8300-2N2S-4T2X/6T including Layer 2, Layer 3, and SVI interface.
- Set the same negotiation setting as peer site (both auto or non-auto) for 1000Base-X based SFP on C-NIM-4X module. If you do not have the same negotiation setting, the link will be down.
- LAN switch-to-host MACsec is not supported. However, switch-to-switch LAN/WAN MACsec is supported.
- Supports 10G SFP+ WAN MACsec scaling limits to a maximum of 16 peers on port basis.
- The 1G WAN port supports maximum of 8 peers on port basis. However, the 2.5G WAN port supports maximum of 16 peers on port basis.

# Configuring C-NIM-4X, C-NIM-8M, and C-NIM-8T Network Interface Modules

This section describes how to configure the Cisco C-NIM-4X, C-NIM-8M, and C-NIM-8T NIM features and some important concepts about the Cisco C-NIM-4X, C-NIM-4M, and C-NIM-8T modules:

# **Software Features**

The following are the software features supported on the Cisco C-NIM-4X, C-NIM-8M, and C-NIM-8T NIM modules:

# **Configuring Flex Support on Layer 2 and Layer 3 Ports**

#### **About Flex Ports**

The flex ports which are the two highest numbered ports that provide more Layer 3 WAN ports flexibility on the device. The flex ports can be configured as either a Layer 2 port or a Layer 3 port as per the requirement.

#### **How to Configure Flex Ports**

The flex ports are set to Layer 2 interface by default. They can be configured to the Layer 3 port using **no switchport** command and can be returned to the Layer 2 port using **switchport** command. After the interface

is converted to Layer 2 or Layer 3, the corresponding Layer 2 or Layer 3 CLIs will be available on that interface.

#### **Configuring Flex Port to Layer 2 Port**

#### **SUMMARY STEPS**

- 1. enable
- 2. configure terminal
- **3. interface** *type number*
- 4. switchport
- $\textbf{5.} \quad switchport \ mode \ \{access + dynamic + trunk \ trunk \\$
- 6. exit

#### **DETAILED STEPS**

|          | Command or Action                                 | Purpose                                                                  |  |
|----------|---------------------------------------------------|--------------------------------------------------------------------------|--|
| Step 1   | enable                                            | Enables privileged EXEC mode.                                            |  |
|          | Example:                                          | Enter your password if prompted.                                         |  |
|          | Device> enable                                    |                                                                          |  |
| Step 2   | configure terminal                                | Enters global configuration mode.                                        |  |
|          | Example: Device# configure terminal               |                                                                          |  |
| Step 3   | interface type number                             | Enters the configuration mode for the specified interface                |  |
|          | Example:                                          | on the router.                                                           |  |
|          | Device(config-if)# interface GigabitEthernet0/1/6 |                                                                          |  |
| Step 4   | switchport                                        | Converts the port from the Layer 3 interface to the Layer 2              |  |
|          | Example:                                          | interface and makes it a switch interface rather than a route interface. |  |
|          | Device(config-if)# switchport                     | interrace.                                                               |  |
| Step 5   | switchport mode {access   dynamic   trunk trunk   | Configures the operational mode on a Layer 2 interface.                  |  |
|          | Example:                                          |                                                                          |  |
|          | Device(config-if)# switchport mode access         |                                                                          |  |
| Step 6   | exit                                              | Exits configuration mode for the specified interface and                 |  |
| Example: | Example:                                          | returns to global configuration mode.                                    |  |
|          | Device(config-if)# exit                           |                                                                          |  |

#### **Configuring Flex Port to Layer 3 Port**

#### **SUMMARY STEPS**

- 1. enable
- 2. configure terminal

- **3. interface** *type number*
- 4. no switchport
- 5. ip address address mask
- 6. exit

#### **DETAILED STEPS**

|        | Command or Action                                     | Purpose                                                        |  |  |
|--------|-------------------------------------------------------|----------------------------------------------------------------|--|--|
| Step 1 | enable                                                | Enables privileged EXEC mode.                                  |  |  |
|        | Example:                                              | Enter your password if prompted.                               |  |  |
|        | Device> enable                                        |                                                                |  |  |
| Step 2 | configure terminal                                    | Enters global configuration mode.                              |  |  |
|        | Example:                                              |                                                                |  |  |
|        | Device# configure terminal                            |                                                                |  |  |
| Step 3 | interface type number                                 | Enters the configuration mode for the specified interface      |  |  |
|        | Example:                                              | on the router.                                                 |  |  |
|        | Device(config-if)# interface GigabitEthernet0/1/6     |                                                                |  |  |
| Step 4 | no switchport                                         | Converts the port from the Layer 2 interface to the Layer 3    |  |  |
|        | Example:                                              | interface and makes it a router interface rather than a switch |  |  |
|        | Device(config-if)# no switchport                      | port.                                                          |  |  |
| Step 5 | ip address address mask                               | Sets the IP address and subnet mask for the specified          |  |  |
|        | Example:                                              | interface.                                                     |  |  |
|        | Device(config-if)# ip address 10.10.0.1 255.255.255.0 |                                                                |  |  |
| Step 6 | exit                                                  | Exits configuration mode for the specified interface and       |  |  |
|        | Example:                                              | returns to global configuration mode.                          |  |  |
|        | Device(config-if)# exit                               |                                                                |  |  |

## **Power over Ethernet**

The Power over Ethernet (PoE) feature allows you to manage power. The Cisco C-NIM-8M module supports PoE (802.3af), PoE+ 802.3at) on ports 4 to 7 and provides up to 90 Watts of power. By using PoE, you do not need to supply connected PoE-enabled devices with wall power.

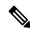

Note

The PoE feature is not supported on Cisco C-NIM-4X and C-NIM-8T modules. The Cisco C-NIM-8M supports PoE only on the 4 ports, from port 4 to 7 of the module.

#### Configuring Pover over Ethernet on the Cisco C-NIM-8M Module

By defult the inline power on PoE port is enable and it will be in PoE mode. Optionally, you can specify the maximum wattage that is allowed on the interface. The default value is 90000.

To configure the PoE, perform these steps:

#### **SUMMARY STEPS**

- 1. enable
- 2. configure terminal
- 3. interface interface-id
- **4. power inline** {**auto**[ **max** *max-wattage*] | **never**}
- 5. power inline port poe-ha
- 6. end

|        | Command or Action                                                                                        | Purpose                                                                                                    |  |
|--------|----------------------------------------------------------------------------------------------------|----------------------------------------------------------------------------------------------------|--|
| Step 1 | enable Example:                                                                                          | Enables privileged EXEC mode. Enter your password if prompted.                                                                                                    |  |
| Step 2 | configure terminal  Example:  Device# configure terminal                                                 | Enters global configuration mode.                                                                                                    |  |
| Step 3 | <pre>interface interface-id Example:    Device(config) # interface twoGigabitEthernet 0/1/7</pre>        | Specifies the physical port to be configured, and enters interface configuration mode.                                                                                                    |  |
| Step 4 | <pre>power inline {auto[ max max-wattage]   never}  Example: Device(config-if) # power inline auto</pre> | Configures the PoE mode on the port. The keywords have these meanings:  • auto- Enables powered—device detection. If enough power is available, automatically allocates power to the PoE port after device detection. This is the default setting.  • max max-wattage — Limits the power allowed on the port. If no value is specified, the maximum is allowed.  • never —Disables device detection, and disable power to the port. |  |
| Step 5 | <pre>power inline port poe-ha Example: Device(config-if) # power inline port poe-ha</pre>                | Configures POE High Availability.                                                                                                    |  |

|            | Command or Action      | Purpose                          |  |
|------------|------------------------|----------------------------------|--|
| Step 6 end |                        | Returns to privileged EXEC mode. |  |
|            | Example:               |                                  |  |
|            | Device(config-if)# end |                                  |  |

#### **Verifying Power over Ethernet**

To verify the PoE status, use the **show power linline** command.

router#show power inline

| Available<br>Interface | •    | w) U:<br>Oper | sed:202 | 2.1(w) December (Watts) | Remaining:47.9(w)<br>Device | Class | Max  |
|------------------------|------|---------------|---------|-------------------------|-----------------------------|-------|------|
|                        |      |               |         |                         |                             |       |      |
| Tw0/1/4                | auto | on            |         | 90.0                    | Ieee PD                     | 5     | 90.0 |
| Tw0/1/5                | auto | on            |         | 11.8                    | IP Phone 9971               | 4     | 90.0 |
| Tw0/1/6                | auto | on            |         | 90.0                    | Ieee PD                     | 5     | 90.0 |
| Tw0/1/7                | auto | on            |         | 10.3                    | IP Phone 7970               | 3     | 90.0 |
|                        |      |               |         |                         |                             |       | -    |
| Totals:                |      | 4             | on      | 202.1                   |                             |       |      |

# **Layer 2 Mode Features**

This section includes the following Layer 2 features:

## **SVI Supported Features**

The following table provided the supported features on the SVI.

**Table 1: SVI Supported Features** 

| Techolongy | Feature                            | Use Case                                                                                                    |
|------------|------------------------------------|----------------------------------------------------------------------------------------------------|
| Routing    | Routing Protocol                   | Interconnects Layer 3 networks using protocols such as Routing Information Protocol (RIP), Open Shortest Path First (OSPF) Protocol, and Enhanced Interior Gateway Routing Protocol (EIGRP) configured under SVI.                                                                                                    |
|            |                                    | For more information on routing protocol, see the IP Routing: Protocol-Independent Configuration Guide.                                                                                                    |
|            | Hot Standby Router Protocol (HSRP) | Supports redundancy and high availability with a secondary device connected to the LAN with SVI, using HSRP.                                                                                                    |
|            |                                    | For more informaton on HSRP, see the First Hop Redundancy Protocols Configuration Guide                                                                                                    |
|            | DHCP                               | Cisco devices running Cisco software include Dynamic Host Configuration Protocol (DHCP) server and the relay agent software. The Cisco IOS DHCP server is a full DHCP server implementation that assigns and manages IP addresses from specified address pools within the device to DHCP clients. The DHCP server can be configured to assign additional parameters such as the IP address of the Domain Name System (DNS) server and the default device.  For more information on HSRP, see |
|            | Multicast (IPv4)                   | the, IP Addressing: DHCP Configuration Guide.  Provides multicast support for                                                                                                    |
|            |                                    | clients connected to the switch ports.                                                                                                    |
|            |                                    | For more information on IP Multicast, see the, IP Multicast: PIM Configuration Guide.                                                                                                    |

| Techolongy | Feature                                               | Use Case                                                                                                    |
|------------|-------------------------------------------------------|----------------------------------------------------------------------------------------------------|
|            | VRF                                                   | Associates a VRF instance with an SVI to map VLANs to different logical or physical VPN WAN connections.                                                                          |
|            |                                                       | For more informaton on VRF protocol, see the IP Routing: Protocol-Independent Configuration Guide.                                                                                |
| Security   | ACL                                                   | Provides packet filtering to control network traffic and restrict the access of users and devices to the network                                                                  |
|            |                                                       | For more information on ACL protocol, see the Security Configuration Guide: Access Control Lists.                                                                                 |
|            | NAT                                                   | Provides NAT under SVI.                                                                                                    |
|            |                                                       | For more information on NAT, see the IP Addressing: NAT Configuration Guide.                                                                                                    |
| Qos        | Classification with standard and extended access list | Provides QoS classification with standard and extended access lists.                                                                                                    |
|            |                                                       | For more informtion on QoS, see the Security Configuration Guide: Access Control Lists.                                                                                           |
|            | Class-based marking                                   | Provides QoS marking based on user-defined traffic class with DSCP and IP precedence values.                                                                                      |
|            |                                                       | For more information on QoS<br>Marking, see the QoS:<br>Classification Configuration Guide.                                                                                       |
|            | Policing                                              | Limits the input or output<br>transmission rate on SVI and<br>specifies traffic handling policies<br>when the traffic either conforms to<br>or exceeds the specified rate limits. |
|            |                                                       | For more informtion on Policing, see the QoS: Policing and Shaping Configuration Guide                                                                                            |

| Techolongy | Feature                    | Use Case                                                                                                    |
|------------|----------------------------|----------------------------------------------------------------------------------------------------|
| Bridging   | EVC under SVI              | Supports a default encapsulation<br>EFP under SVI, to have VLAN/BD<br>integrated.                                                                                                    |
|            | EVC with MAC ACL under SVI | For more information on EVC, see the https://www.cisco.com/c/en/us/td/docs/ios-xml/ios/cether/configuration/xe-3s/asr903/16-11-1/b-ce-layer2-xe-xe-16-11-asr900/b-ce-layer2-xe-xe-16-11-asr900_chapter_011.html |

#### **IEEE 802.1x Protocol**

The IEEE 802.1x standard defines a client/server-based access control and authentication protocol that prevents clients from connecting to a LAN through publicly accessible ports unless they are authenticated. The authentication server authenticates each client connected to a port before making available any services offered by the router or the LAN.

Until the client is authenticated, IEEE 802.1x access control allows only Extensible Authentication Protocol over LAN (EAPOL), Cisco Discovery Protocol (CDP), and Spanning Tree Protocol (STP) traffic through the port to which the client is connected. After authentication, normal traffic can pass through the port. For more information on IEEE 802.1x port-based authentication, see the Configuring IEEE 802.1x Port-Based Authentication chapter of the Security Configuration Guide, Cisco IOS XE Gibraltar 16.10.x.

#### **VLANs**

A VLAN is a switched network that is logically segmented by function or application, without regard to the physical locations of the users. VLANs have the same attributes as physical LANs. However, you can group end-stations even if they are not physically located on the same LAN segment. Any device port can belong to a VLAN, unicast, broadcast, and multicast packets are forwarded and flooded only to end-stations in the VLAN. Each VLAN is considered a logical network, and packets destined for stations that do not belong to the VLAN must be forwarded through a router or a device supporting fallback bridging. In a device stack, VLANs can be formed with ports across the stack. Because a VLAN is considered a separate logical network, it contains its own bridge Management Information Base (MIB) information and can support its own implementation of spanning tree.

VLANs are often associated with IP subnetworks. For example, all the end stations in a particular IP subnet belong to the same VLAN. Interface VLAN membership on the device is assigned manually on an interface-by-interface basis. When you assign device interfaces to VLANs by using this method, it is known as interface-based, or static, VLAN membership.

The device can route traffic between VLANs by using device virtual interfaces (SVIs). An SVI must be explicitly configured and assigned an IP address to route traffic between VLANs.

#### **Access Ports**

An access port belongs to and carries the traffic of only one VLAN (unless it is configured as a voice VLAN port). Traffic is received and sent in native formats with no VLAN tagging. Traffic arriving on an access port is assumed to belong to the VLAN assigned to the port. If an access port receives a tagged packet IEEE 802.1Q tagged), the packet is dropped, and the source address is not learned.

#### **Trunk Ports**

A trunk port carries the traffic of multiple VLANs and by default is a member of all VLANs in the VLAN database. These trunk port types are supported:

An IEEE 802.1Q trunk port supports simultaneous tagged and untagged traffic. An IEEE 802.1Q trunk
port is assigned a default port VLAN ID (PVID), and all untagged traffic travels on the port default
PVID. All untagged traffic and tagged traffic with a NULL VLAN ID are assumed to belong to the port
default PVID. A packet with a VLAN ID equal to the outgoing port default PVID is sent untagged. All
other traffic is sent with a VLAN tag.

Although by default, a trunk port is a member of every VLAN known to the VTP, you can limit VLAN membership by configuring an allowed list of VLANs for each trunk port. The list of allowed VLANs does not affect any other port but the associated trunk port. By default, all possible VLANs (VLAN ID 1 to 4094) are in the allowed list. A trunk port can become a member of a VLAN only if VTP knows of the VLAN and if the VLAN is in the enabled state. If VTP learns of a new, enabled VLAN and the VLAN is in the allowed list for a trunk port, the trunk port automatically becomes a member of that VLAN and traffic is forwarded to and from the trunk port does not become a member of the VLAN, and no traffic for the VLAN is forwarded to or from the port.

#### **Creating a VLAN**

#### Before you begin

With VTP version 1 and 2, if the device is in VTP transparent mode, you can assign VLAN IDs greater than 1006, but they are not added to the VLAN database.

To configure the Vlan, perform these steps. You can configure the Vlan in access or trunk mode. The procedure is same for the both the modes.

#### **SUMMARY STEPS**

- 1. configure terminal
- 2. vlan vlan-id
- 3. name vlan-name
- 4. exit
- 5. interface interface-id
- 6. switchport mode access
- 7. switchport access vlan vlan id
- 8. end

|        | Command or Action          | Purpose                           |
|--------|----------------------------|-----------------------------------|
| Step 1 | configure terminal         | Enters global configuration mode. |
|        | Example:                   |                                   |
|        | Device# configure terminal |                                   |

|        | Command or Action                               | Purpose                                                                                                    |
|--------|-------------------------------------------------|----------------------------------------------------------------------------------------------------|
| Step 2 | vlan vlan-id Example:                           | Enters a VLAN ID, and enters VLAN configuration mode. Enter a new VLAN ID to create a VLAN, or enter an existing VLAN ID to modify that VLAN. |
|        | (config)# vlan 20                               | Note The available VLAN ID range for this command is 1 to 4094.                                                                               |
| Step 3 | name vlan-name                                  | (Optional) Enters a name for the VLAN. If no name is                                                                                          |
|        | Example:                                        | entered for the VLAN, the default is to append the <i>vlan-id</i> value with leading zeros to the word VLAN. For example,                     |
|        | (config-vlan) # name test20                     | VLAN0004 is a default VLAN name for VLAN 4.                                                                                                   |
| Step 4 | exit                                            | Returns to configuration mode.                                                                                                    |
|        | Example:                                        |                                                                                                    |
|        | (config-vlan)# exit                             |                                                                                                    |
| Step 5 | interface interface-id                          | Specifies the physical port to be configured, and enter                                                                                       |
|        | Example:                                        | interface configuration mode.                                                                                                    |
|        | router(config)# interface gigabitethernet 0/1/1 |                                                                                                    |
| Step 6 | switchport mode access                          | Configures the interface as a VLAN access port.                                                                                               |
|        | Example:                                        |                                                                                                    |
|        | router(config-if)# switchport mode access       |                                                                                                    |
| Step 7 | switchport access vlan vlan id                  | Specifies the VLAN for which this access port will carry                                                                                      |
|        | Example:                                        | traffic. If you do not enter this command, the access port carries traffic on VLAN1 only; use this command to change                          |
|        | router(config-if)# switchport access vlan 20    | the VLAN for which the access port carries traffic                                                                                            |
| Step 8 | end                                             | Returns to configuration mode.                                                                                                    |
|        | Example:                                        |                                                                                                    |
|        | router(config-if)# end                          |                                                                                                    |

#### **Configuring LAN Ports for Layer 2 Switching**

This section describes how to configure all three types of ethernet LAN ports for Layer 2 switching on the Cisco Catalyst 8200 and Catalyst 8300 Series routers. The configuration tasks in this section apply to LAN ports on LAN switching modules.

#### **Layer 2 LAN Port Modes**

The following table lists the Layer 2 LAN port modes and describes how they function on LAN ports.

#### **Table 2: Layer 2 LAN Port Modes**

| Mode                              | Function                                                                                                    |
|-----------------------------------|----------------------------------------------------------------------------------------------------|
| switchport mode access            | Puts the LAN port into permanent nontrunking mode and negotiates to convert the link into a nontrunk link. The LAN port becomes a nontrunk port even if the neighboring LAN port does not agree to the change.                                      |
| switchport mode dynamic desirable | Makes the LAN port actively attempt to convert the link to a trunk link. The LAN port becomes a trunk port if the neighboring LAN port is set to <b>trunk</b> , <b>desirable</b> , or <b>auto</b> mode. This is the default mode for all LAN ports. |
| switchport mode dynamic auto      | Makes the LAN port willing to convert the link to a trunk link. The LAN port becomes a trunk port if the neighboring LAN port is set to <b>trunk</b> or <b>desirable</b> mode.                                                                      |
| switchport mode trunk             | Puts the LAN port into permanent trunking mode and negotiates to convert the link into a trunk link. The LAN port becomes a trunk port even if the neighboring port does not agree to the change.                                                   |
| switchport nonegotiate            | Puts the LAN port into permanent trunking mode but prevents the port from generating DTP frames. You must configure the neighboring port manually as a trunk port to establish a trunk link.                                                        |

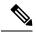

Note

DTP is a point-to-point protocol. However, some internetworking devices might forward DTP frames improperly. To avoid this problem, ensure that LAN ports connected to devices that do not support DTP are configured with the **access** keyword if you do not intend to trunk across those links. To enable trunking to a device that does not support DTP, use the **nonegotiate** keyword to cause the LAN port to become a trunk but not generate DTP frames.

#### **Default Layer 2 LAN Interface Configuration**

The following table shows the Layer 2 LAN port default configuration.

#### Table 3: Layer 2 LAN Interface Default Configuration

| Feature   |                                                                                                    | Default                              |
|-----------|----------------------------------------------------------------------------------------------------|--------------------------------------|
| Interface | mode:                                                                                                    |                                      |
| • Befo    | ore entering the <b>switchport</b> command                                                                                 |                                      |
| Note      | You can enter the switchport only for Flex Layer 2 and Layer 3 ports. This is not required for the Layer 2 specific ports. |                                      |
| • Afte    | r entering the <b>switchport</b> command                                                                                   | switchport mode dynamic<br>desirable |

| Feature                         | Default |
|---------------------------------|---------|
| Default access VLAN             | VLAN 1  |
| Native VLAN (for 802.1Q trunks) | VLAN 1  |

#### **Configuring LAN Interfaces for Layer 2 Switching**

This section describes how to configure Layer 2 switching on the Cisco Catalyst 8200 and Catalyst 8300 Series routers:

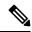

Note

Use the **default interface** {**ethernet** | **fastethernet** | **gigabitethernet** | **tengigabitethernet**} *slot/subslot/port* command to revert an interface to its default configuration.

## **Configuring VLAN Trunking Protocol**

This section describes how to configure the VLAN Trunking Protocol (VTP) on C-NIM-4X and C-NIM-8T of the Cisco Catalyst 8200 and 8300 Series Edge Platforms.

#### **Configuring a VTP Server**

When a device is in VTP server mode, you can change the VLAN configuration and have it propagate throughout the network.

#### **SUMMARY STEPS**

- 1. vtp mode server
- **2. vtp domain** *domain\_name*
- **3. vtp password** *password*\_*value*
- 4. exit

|          | Command or Action                     | Purpose                                                                                    |
|----------|---------------------------------------|--------------------------------------------------------------------------------------------|
| Step 1   | vtp mode server                       | Configures the switch as a VTP server.                                                     |
|          | Example:                              |                                                                                            |
|          | Device(config) #vtp mode server       |                                                                                            |
| Step 2   | vtp domain domain_name                | Defines the VTP domain name, which can be up to 32                                         |
|          | Example:                              | characters long.                                                                           |
|          | Device(config) #vtp domain domain1    |                                                                                            |
| Step 3 v | vtp password password_value           | (Optional) Sets a password, which can be from 8 to 64 characters long, for the VTP domain. |
|          | Example:                              |                                                                                            |
|          | Router(config)#vtp password password1 |                                                                                            |

|        | Command or Action   | Purpose                          |
|--------|---------------------|----------------------------------|
| Step 4 | exit                | Exits global configuration mode. |
|        | Example:            |                                  |
|        | Device(config)#exit |                                  |

#### **Configuring a VTP Client**

When a device is in VTP server mode, you can change the VLAN configuration and have it propagate throughout the network.

#### **SUMMARY STEPS**

- 1. vtp mode client
- **2. vtp domain** *domain\_name*
- **3. vtp password** *password\_value*
- 4. exit

#### **DETAILED STEPS**

|        | Command or Action                                   | Purpose                                               |
|--------|-----------------------------------------------------|-------------------------------------------------------|
| Step 1 | vtp mode client                                     | Configures the switch as a VTP client.                |
|        | <pre>Example: Device(config) #vtp mode client</pre> |                                                       |
| Step 2 | vtp domain domain_name                              | Defines the VTP domain name, which can be up to 32    |
|        | Example:                                            | characters long.                                      |
|        | Device(config) #vtp domain domain1                  |                                                       |
| Step 3 | vtp password password_value                         | (Optional) Sets a password, which can be from 8 to 64 |
|        | Example:                                            | characters long, for the VTP domain.                  |
|        | Router(config)#vtp password passwordl               |                                                       |
| Step 4 | exit                                                | Exits global configuration mode.                      |
|        | Example:                                            |                                                       |
|        | Device(config)#exit                                 |                                                       |

# **Configuring MAC Table Manipulation**

Port security is implemented by providing the user with the option to make a port secure by allowing only well-known MAC addresses to send in data traffic. Up to 200 secure MAC addresses are supported.

#### **Enabling Known MAC Address Traffic**

To enable the MAC address, perform these steps:

#### **SUMMARY STEPS**

- 1. configure terminal
- 2. mac address-table static mac-address vlan vlan-id interface Interface-id
- 3. end

#### **DETAILED STEPS**

|        | Command or Action                                                            | Purpose                                         |
|--------|------------------------------------------------------------------------------|-------------------------------------------------|
| Step 1 | configure terminal                                                           | Enters global configuration mode.               |
|        | Example:                                                                     |                                                 |
|        | Devicer#configure terminal                                                   |                                                 |
| Step 2 | mac address-table static mac-address vlan vlan-id interface Interface-id     | Sepecifies the MAC address traffic on the port. |
|        | Example:                                                                     |                                                 |
|        | Device(config) #mac-address-table static 001.002.003 vlan 1 interface g0/1/0 |                                                 |
| Step 3 | end                                                                          | Exits global configuration mode.                |
|        | Example:                                                                     |                                                 |
|        | Device(config)#end                                                           |                                                 |

#### **Creating a Static Entry in the MAC Address Table**

To create a static entry in the MAC address table, perform these steps:

#### **SUMMARY STEPS**

- 1. configure terminal
- 2. mac address-table static mac-address vlan vlan-id interface Interface-id
- **3**. end

|        | Command or Action                                                            | Purpose                                        |
|--------|------------------------------------------------------------------------------|------------------------------------------------|
| Step 1 | configure terminal                                                           | Enters global configuration mode.              |
|        | Example:                                                                     |                                                |
|        | Devicer# configure terminal                                                  |                                                |
| Step 2 | mac address-table static mac-address vlan vlan-id interface Interface-id     | Creates static entry in the MAC address table. |
|        | Example:                                                                     |                                                |
|        | Device(config) #mac-address-table static 001.002.003 vlan 1 interface g0/1/0 |                                                |
| Step 3 | end                                                                          | Exits global configuration mode.               |
|        | Example:                                                                     |                                                |

| Command or Action   | Purpose |
|---------------------|---------|
| Device(config)# end |         |

#### **Configuring the Aging Timer**

To configuring the aging time, perform these steps:

#### **SUMMARY STEPS**

- 1. configure terminal
- 2. mac-address-table aging-time aging-timer
- 3. end

#### **DETAILED STEPS**

|        | Command or Action                                 | Purpose                                                 |
|--------|---------------------------------------------------|---------------------------------------------------------|
| Step 1 | configure terminal                                | Enters global configuration mode.                       |
|        | Example:                                          |                                                         |
|        | Devicer# configure terminal                       |                                                         |
| Step 2 | mac-address-table aging-time aging-timer          | Configures the MAC address aging timer age, in seconds. |
|        | Example:                                          |                                                         |
|        | Router(config) # mac-address-table aging-time 320 |                                                         |
| Step 3 | end                                               | Exits global configuration mode.                        |
|        | Example:                                          |                                                         |
|        | Device(config)# end                               |                                                         |

# Configuring a Layer 2 Switching Port as a Trunk

These sections describe configuring a Layer 2 switching port as a trunk:

#### Configuring the Layer 2 Switching Port as 802.10 Trunk

• When you enter the **switchport** command with no other keywords, the default mode is **switchport mode dynamic desirable** and **switchport trunk encapsulation negotiate**.

To configure the Layer 2 switching port as an ISL or 802.1Q trunk, perform this task:

| Command                                  | Purpose                                                                |
|------------------------------------------|------------------------------------------------------------------------|
| Router(config-if)# switchport mode trunk | (Optional) Configures the Layer 2 switching port mode as 802.1Q trunk. |

When configuring the Layer 2 switching port as 802.1Q trunk, note the following information:

• The **switchport mode trunk** command (see the Configuring the Layer 2 Trunk Without the DTP ) is not compatible with the **switchport trunk encapsulation negotiate** command.

• To support the **switchport mode trunk** command, you must configure the encapsulation as 802.1Q.

#### **Configuring the Layer 2 Trunk With the DTP**

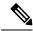

Note

Complete the steps in the "Configuring a LAN Port for Layer 2 Switching" section before performing the tasks in this section.

To configure the Layer 2 trunk with the DTP, perform this task:

| Command                                                        | Purpose                                                                         |
|----------------------------------------------------------------|---------------------------------------------------------------------------------|
| Router(config-if) # switchport mode dynamic {auto   desirable} | (Optional) Configures the trunk to use DTP.                                     |
| Router(config-if)# no switchport mode                          | Reverts to the default trunk trunking mode (switchport mode dynamic desirable). |

When configuring the Layer 2 trunk to use DTP, note the following information:

- Required only if the interface is a Layer 2 access port or to specify the trunking mode.
- See the Layer 2 LAN Port Modes table for information about trunking modes.

#### Configuring the 802.10 Native VLAN

| Command                                           | Purpose                                                                                                    |
|---------------------------------------------------|----------------------------------------------------------------------------------------------------|
| Router(config-if)# switchport access vlan vlan_ID | (Optional) Configures the access VLAN, which is used if the interface stops trunking. The <i>vlan_ID</i> value can be 1 through 4094, except reserved VLANs. |
| Router(config-if) # no switchport access vlan     | Reverts to the default value (VLAN 1).                                                                                                    |

To configure the 802.1Q native VLAN, perform this task:

| Command                                                 | Purpose                                       |
|---------------------------------------------------------|-----------------------------------------------|
| Router(config-if)# switchport trunk native vlan vlan_ID | (Optional) Configures the 802.1Q native VLAN. |
| Router(config-if)# no switchport trunk native vlan      | Reverts to the default value (VLAN 1).        |

When configuring the native VLAN, note the following information:

- The vlan\_ID value can be 1 through 4094, except reserved VLANs.
- The access VLAN is not automatically used as the native VLAN.

### **IGMP Snooping for IPv4**

IGMP snooping allows switches to examine IGMP packets and make forwarding decisions based on their content. You can configure the switch to use IGMP snooping in subnets that receive IGMP queries from either IGMP or the IGMP snooping querier. IGMP snooping constrains IPv4 multicast traffic at Layer 2 by configuring Layer 2 LAN ports dynamically to forward IPv4 multicast traffic only to those ports that want to receive it.

Layer 2 switches can use IGMP snooping to constrain the flooding of multicast traffic by dynamically configuring Layer 2 interfaces so that multicast traffic is forwarded to only those interfaces associated with IP multicast devices. As the name implies, IGMP snooping requires the LAN switch to snoop on the IGMP transmissions between the host and the router and to keep track of multicast groups and member ports. When the switch receives an IGMP report from a host for a particular multicast group, the switch adds the host port number to the forwarding table entry; when it receives an IGMP Leave Group message from a host, it removes the host port from the table entry. It also periodically deletes entries if it does not receive IGMP membership reports from the multicast clients. For more information on this feature, see

http://www.cisco.com/c/en/us/td/docs/switches/lan/catalyst3750x 3560x/software/release/15-2 1 e/configuration/guide/scg3750x/swignphtml.

### **DHCP Snooping**

DHCP snooping is a DHCP security feature that provides network security by filtering untrusted DHCP messages and by building and maintaining a DHCP snooping binding database, also referred to as a DHCP snooping binding table.

DHCP snooping acts like a firewall between untrusted hosts and DHCP servers. You use DHCP snooping to differentiate between untrusted interfaces connected to the end user and trusted interfaces connected to the DHCP server or another switch.

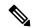

Note

For DHCP snooping to function properly, all DHCP servers must be connected to the switch through trusted interfaces, as untrusted DHCP messages will be forwarded only to trusted interfaces.

An untrusted DHCP message is a message that is received through an untrusted interface. By default, the switch considers all interfaces untrusted. So, the switch must be configured to trust some interfaces to use DHCP Snooping. When you use DHCP snooping in a service-provider environment, an untrusted message is sent from a device that is not in the service-provider network, such as a customer's switch. Messages from unknown devices are untrusted because they can be sources of traffic attacks.

The DHCP snooping binding database has the MAC address, the IP address, the lease time, the binding type, the VLAN number, and the interface information that corresponds to the local untrusted interfaces of a switch. It does not have information regarding hosts interconnected with a trusted interface.

In a service-provider network, an example of an interface you might configure as trusted is one connected to a port on a device in the same network. An example of an untrusted interface is one that is connected to an untrusted interface in the network or to an interface on a device that is not in the network.

When a switch receives a packet on an untrusted interface and the interface belongs to a VLAN in which DHCP snooping is enabled, the switch compares the source MAC address and the DHCP client hardware address. If the addresses match (the default), the switch forwards the packet. If the addresses do not match, the switch drops the packet.

The switch drops a DHCP packet when one of these situations occurs:

• A packet from a DHCP server, such as a DHCPOFFER, DHCPACK, DHCPNAK, or DHCPLEASEQUERY packet, is received from outside the network or firewall.

- A packet is received on an untrusted interface, and the source MAC address and the DHCP client hardware address do not match.
- The switch receives a DHCPRELEASE or DHCPDECLINE broadcast message that has a MAC address
  in the DHCP snooping binding database, but the interface information in the binding database does not
  match the interface on which the message was received.
- A DHCP relay agent forwards a DHCP packet that includes a relay-agent IP address that is not 0.0.0.0, or the relay agent forwards a packet that includes option-82 information to an untrusted port.

If the switch is an aggregation switch supporting DHCP snooping and is connected to an edge switch that is inserting DHCP option-82 information, the switch drops packets with option-82 information when packets are received on an untrusted interface. If DHCP snooping is enabled and packets are received on a trusted port, the aggregation switch does not learn the DHCP snooping bindings for connected devices and cannot build a complete DHCP snooping binding database.

When an aggregation switch can be connected to an edge switch through an untrusted interface and you enter the **ip dhcp snooping information option allow-untrusted** global configuration command, the aggregation switch accepts packets with option-82 information from the edge switch. The aggregation switch learns the bindings for hosts connected through an untrusted switch interface. The DHCP security features, such as dynamic ARP inspection or IP source guard, can still be enabled on the aggregation switch while the switch receives packets with option-82 information on untrusted input interfaces to which hosts are connected. The port on the edge switch that connects to the aggregation switch must be configured as a trusted interface.

#### **DHCP Snooping Configuration Guidelines**

- If a switch port is connected to a DHCP server, configure a port as trusted by entering the **ip dhcp snooping trust interface** configuration command.
- If a switch port is connected to a DHCP client, configure a port as untrusted by entering the **no ip dhcp snooping trust** interface configuration command.
- You can display DHCP snooping statistics by entering the **show ip dhcp snooping statistics** user EXEC command, and you can clear the snooping statistics counters by entering the **clear ip dhcp snooping statistics** privileged EXEC command.

#### **Default DHCP Snooping Configuration**

**Table 4: Default DHCP Configuration** 

| Feature                                                              | Default Setting |
|----------------------------------------------------------------------|-----------------|
| DHCP snooping enabled globally                                       | Disabled        |
| DHCP snooping information option                                     | Enabled         |
| DHCP snooping option to accept packets on untrusted input interfaces | Disabled        |
| DHCP snooping limit rate                                             | None configured |
| DHCP snooping trust                                                  | Untrusted       |
| DHCP snooping VLAN                                                   | Disabled        |

| Feature                                | Default Setting                                                                                                    |  |
|----------------------------------------|----------------------------------------------------------------------------------------------------|--|
| DHCP snooping MAC address verification | Enabled                                                                                                    |  |
| Cisco IOS DHCP server binding database | Enabled in Cisco IOS software, requires configuration.                                                                    |  |
|                                        | Note The switch gets network addresses and configuration parameters only from a device configured as a DHCP server.       |  |
| DHCP snooping binding database agent   | Enabled in Cisco IOS software, requires configuration. This feature is operational only when a destination is configured. |  |

<sup>&</sup>lt;sup>1</sup> Use this feature when the switch is an aggregation switch that receives packets with option-82 information from an edge switch.

#### **Enabling DHCP Snooping Globally**

To enable DHCP snooping on the device, perform these steps:

#### **SUMMARY STEPS**

- 1. ip dhcp snooping
- 2. no ip dhcp snooping
- 3. do show ip dhcp snooping
- 4. exit

|        | Command or Action                   | Purpose                                                  |
|--------|-------------------------------------|----------------------------------------------------------|
| Step 1 | ip dhcp snooping                    | Enables DHCP snooping globally.                          |
|        | Example:                            |                                                          |
|        | (config) # ip dhcp snooping         |                                                          |
| Step 2 | no ip dhep snooping                 | Disables DHCP snooping                                   |
|        | Example:                            |                                                          |
|        | (config) # ip dhcp snooping         |                                                          |
| Step 3 | do show ip dhcp snooping            | Verifies the configuration.                              |
|        | Example:                            |                                                          |
|        | (config) # do show ip dhcp snooping |                                                          |
| Step 4 | exit                                | Exits global configuration mode.                         |
|        | Example:                            | This example shows how to enable DHCP snooping globally: |
|        | (config) # exit                     |                                                          |

| Command or Action | Purpose                                                                                                    |
|-------------------|----------------------------------------------------------------------------------------------------|
|                   | Device# configure terminal Device(config)# ip dhcp snooping Device(config)# do show ip dhcp snooping Switch DHCP snooping is enabled Device# |

### **Spanning Tree Protocol Overview**

Spanning Tree Protocol (STP) is a Layer 2 link management protocol that provides path redundancy while preventing loops in the network. For a Layer 2 Ethernet network to function properly, only one active path can exist between any two stations. Multiple active paths among end stations cause loops in the network. If a loop exists in the network, end stations might receive duplicate messages. Device might also learn end-station MAC addresses on multiple Layer 2 interfaces. These conditions result in an unstable network. Spanning-tree operation is transparent to end stations, which cannot detect whether they are connected to a single LAN segment or a switched LAN of multiple segments.

The STP uses a spanning-tree algorithm to select one device of a redundantly connected network as the root of the spanning tree. The algorithm calculates the best loop-free path through a switched Layer 2 network by assigning a role to each port based on the role of the port in the active topology:

- Root—A forwarding port elected for the spanning-tree topology
- Designated—A forwarding port elected for every switched LAN segment
- Alternate—A blocked port providing an alternate path to the root bridge in the spanning tree
- Backup—A blocked port in a loopback configuration

The device that has *all* of its ports as the designated role or as the backup role is the root device. The device that has at least *one* of its ports in the designated role is called the designated device.

Spanning tree forces redundant data paths into a standby (blocked) state. If a network segment in the spanning tree fails and a redundant path exists, the spanning-tree algorithm recalculates the spanning-tree topology and activates the standby path. Device send and receive spanning-tree frames, called bridge protocol data units (BPDUs), at regular intervals. The device do not forward these frames but use them to construct a loop-free path. BPDUs contain information about the sending device and its ports, including device and MAC addresses, device priority, port priority, and path cost. Spanning tree uses this information to elect the root device and root port for the switched network and the root port and designated port for each switched segment.

When two ports on a device are part of a loop, the spanning-tree and path cost settings control which port is put in the forwarding state and which is put in the blocking state. The spanning-tree port priority value represents the location of a port in the network topology and how well it is located to pass traffic. The path cost value represents the media speed.

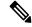

Note

By default, the device sends keepalive messages (to ensure the connection is up) only on interfaces that do not have small form-factor pluggable (SFP) modules. You can change the default for an interface by entering the [no] keepalive interface configuration command with no keywords.

#### **Default STP Configuration**

The following table shows the default STP configuration.

#### **Table 5: STP Default Configuration**

| Feature                                                                                                    | Default Value               |
|----------------------------------------------------------------------------------------------------|-----------------------------|
| Disable state                                                                                                 | STP disabled for all VLANs  |
| Bridge priority                                                                                               | 32768                       |
| STP port priority (configurable on a per-port basis—used on LAN ports configured as Layer 2 access ports)     | 128                         |
| STP port cost (configurable on a per-port basis—used on LAN ports configured as Layer 2 access ports)         | Gigabit Ethernet: 4         |
| STP VLAN port priority (configurable on a per-VLAN basis—used on LAN ports configured as Layer 2 trunk ports) | 128                         |
| STP VLAN port cost (configurable on a per-VLAN basis—used on LAN ports configured as Layer 2 trunk ports)     | Gigabit Ethernet:1000000000 |
| Hello time                                                                                                    | 2 seconds                   |
| Forward delay time                                                                                            | 15 seconds                  |
| Maximum aging time                                                                                            | 20 seconds                  |
| Mode                                                                                                    | PVST                        |

### **Enabling STP**

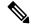

Note

STP is disabled by default on all VLANs.

You can enable STP on a per-VLAN basis. The Cisco C-NIM-4X and C-NIM-8T Layer 2 Gigabit EtherSwitch Service Module maintain a separate instance of STP for each VLAN (except on VLANs on which you disable STP).

If you want to enable a mode that is different from the default mode, perform these steps:

#### **SUMMARY STEPS**

- 1. configure terminal
- 2. spanning-tree mode {pvst | mst | rapid-pvst}
- 3. interface interface-id
- 4. spanning-tree link-type point-to-point
- 5. end
- **6**. clear spanning-tree detected-protocols
- 7. show spanning-tree vlan vlan\_id

#### **DETAILED STEPS**

|        | Command or Action                                                    | Purpose                                                                                                    |
|--------|----------------------------------------------------------------------|----------------------------------------------------------------------------------------------------|
| Step 1 | configure terminal                                                   | Enters global configuration mode.                                                                                                    |
|        | Example:                                                             |                                                                                                    |
|        | Device# configure terminal                                           |                                                                                                    |
| Step 2 | spanning-tree mode {pvst   mst   rapid-pvst}                         | Configures a spanning-tree mode.                                                                                                    |
|        |                                                                      | All stack members run the same version of spanning tree.                                                                                                    |
|        |                                                                      | • Select <b>pvst</b> to enable PVST+.                                                                                                    |
|        |                                                                      | • Select <b>mst</b> to enable MSTP.                                                                                                    |
|        |                                                                      | • Select <b>rapid-pvst</b> to enable rapid PVST+.                                                                                                    |
| Step 3 | interface interface-id                                               | Specifies an interface to configure, and enters interface configuration mode. Valid interfaces include physical ports, VLANs, and port channels. The VLAN ID range is 1 to 4094. The port-channel range is 1 to 48. |
| Step 4 | spanning-tree link-type point-to-point                               | Specifies that the link type for this port is point-to-point.                                                                                                    |
|        | Example:                                                             | If you connect this port (local port) to a remote port through                                                                                                    |
|        | <pre>Device(config-if)# spanning-tree link-type point-to-point</pre> | a point-to-point link and the local port becomes a designated port, the device negotiates with the remote port and rapidly changes the local port to the forwarding state.                                          |
| Step 5 | end                                                                  | Returns to privileged EXEC mode.                                                                                                    |
|        | Example:                                                             |                                                                                                    |
|        | Device(config-if)# end                                               |                                                                                                    |
| Step 6 | clear spanning-tree detected-protocols                               | If any port on the device is connected to a port on a legacy                                                                                                    |
|        | Example:                                                             | IEEE 802.1D device, this command restarts the protocol migration process on the entire device.                                                                                                    |
|        | Device# clear spanning-tree detected-protocols                       | This step is optional if the designated device detects that this device is running rapid PVST+.                                                                                                    |
| Step 7 | show spanning-tree vlan vlan_id                                      | Verifies that STP is enabled.                                                                                                    |

#### What to do next

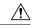

#### Caution

Do not disable spanning tree on a VLAN unless all switches and bridges in the VLAN have spanning tree disabled. You cannot disable spanning tree on some switches and bridges in a VLAN and leave it enabled on other switches and bridges in the VLAN. This action can have unexpected results because switches and bridges with spanning tree enabled will have incomplete information regarding the physical topology of the network.

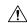

#### Caution

We do not recommend disabling spanning tree, even in a topology that is free of physical loops. Spanning tree serves as a safeguard against misconfigurations and cabling errors. Do not disable spanning tree in a VLAN without ensuring that there are no physical loops present in the VLAN.

This example shows how to enable STP on VLAN 200:

```
Device# configure terminal
Device(config)# spanning-tree vlan 200
Device(config)# end
Device#
```

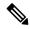

#### Note

STP is disabled by default.

This example shows how to verify the configuration:

#### Device# show spanning-tree vlan 200

```
G0:VLAN0200
  Spanning tree enabled protocol ieee
           Priority 32768
  Root, TD
             Address
                        00d0.00b8.14c8
             This bridge is the root
  $\operatorname{\text{Hello Time}}$ 2 sec Max Age 20 sec Forward Delay 15 sec Bridge ID Priority 32768
             Address
                        00d0.00b8.14c8
             Hello Time 2 sec Max Age 20 sec Forward Delay 15 sec
            Aging Time 300
Interface
               Role Sts Cost
                                   Prio.Nbr Status
                Desg FWD 200000 128.196 P2p
Gi1/4
                 Back BLK 200000 128.197 P2p
Gi1/5
Device#
```

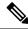

#### Note

You must have at least one interface that is active in VLAN 200 to create a VLAN 200 spanning tree. In this example, two interfaces are active in VLAN 200.

#### Multiple Spanning Tree protocol

MST maps multiple VLANs into a spanning tree instance, with each instance having a spanning tree topology independent of other spanning tree instances. This architecture provides multiple forwarding paths for data traffic, enables load balancing, and reduces the number of spanning tree instances required to support a large number of VLANs. MST improves the fault tolerance of the network because a failure in one instance (forwarding path) does not affect other instances (forwarding paths).

#### Per-VLAN Spanning Tree+

Per-VLAN Spanning Tree+ (PVST+) is an extension of the PVST standard. Per-VLAN Spanning Tree+ (PVST+) allows interoperability between CST and PVST in Cisco switches and supports the IEEE 802.1Q standard.

#### **Traffic Storm Control**

A traffic storm occurs when packets flood the LAN, creating excessive traffic and degrading network performance. This feature prevents LAN ports from being disrupted by a broadcast, multicast, or unicast traffic storm on physical interfaces.

When you configure this feature, it ensures that the rate does not exceed the configured policer rate. When the traffic exceeds the configured rate, packets are dropped to control the traffic.

#### **Enabling Per-Port Storm Control**

To enable per-port traffic storm control, perform these steps:

#### **SUMMARY STEPS**

- 1. enable
- 2. configure terminal
- **3.** intterface type 0/slot/port
- **4. storm-control** {**unicast** | **broadcast** | **multicast**} **level** {*level\_high*} {*level\_low*}
- 5. storm-control action { shutdown | trap}
- 6. end

|        | Command or Action                                                        | Purpose                                                               |
|--------|--------------------------------------------------------------------------|-----------------------------------------------------------------------|
| Step 1 | enable                                                                   | Enables privileged EXEC mode. Enter your password,                    |
|        | Example:                                                                 | prompted.                                                             |
|        | Router>enable                                                            |                                                                       |
| Step 2 | configure terminal                                                       | Enters global configuration mode.                                     |
|        | Example:                                                                 |                                                                       |
|        | Device#configure terminal                                                |                                                                       |
| Step 3 | intterface type 0/slot/port                                              | Enters interface configuration mode, and enter the port to            |
|        | Example:                                                                 | configure.                                                            |
|        | Device#interface gigabitethernet 0/1/2                                   |                                                                       |
| Step 4 | storm-control {unicast   broadcast   multicast} level                    | Specifies the interface level unicast, broadcast, or multicast        |
|        | {level_high} {level_low}                                                 | storm control suppression level as a percentage of the total          |
|        | Example:                                                                 | bandwidth. Here, the bandwidth is dependent on the operational speed. |
|        | • Unicast control  Device (config-if) #storm-control unicast level 70.00 | Unicast: Configures the known and unknown unicast storm               |
|        |                                                                          |                                                                       |
|        | 50.00                                                                    | <b>Broadcast</b> : Configures broadcast storm control.                |

|        | Command or Action                                           | Purpose                                                                                                    |
|--------|-------------------------------------------------------------|----------------------------------------------------------------------------------------------------|
|        | Broadcast Control                                           | Multicast: Configures multicast storm control.                                                                                                    |
|        | Device(config-if)#storm-control broadcast level 70.00 50.00 | <b>Level</b> : Specifies the threshold levels for broadcast, multicast, or unicast traffic.                                                                 |
|        | • Multicast Control                                         |                                                                                                    |
|        | Device(config-if)#storm-control multicast level 70.00 50.00 |                                                                                                    |
| Step 5 | storm-control action { shutdown   trap}                     | Selects the <b>shutdown</b> keyword to disable the port during a                                                                                            |
|        | Example:                                                    | storm.                                                                                                    |
|        | Router(config-if)#storm control action trap                 | The traffic is blocked when it exceeds the threshold specified by configuration level, irrespective of the shutdown or SNMP trap being enabled or disabled. |
|        |                                                             | • <b>shutdown</b> : The interface enters err-disable state when traffic exceeds the threshold specified by configuration level.                             |
|        |                                                             | • <b>trap</b> : The interface sends an SNMP trap event when traffic exceeds the threshold specified by configuration level.                                 |
| Step 6 | end                                                         | Exits interface configuration mode and returns to privileged                                                                                                |
|        | Example:                                                    | EXEC mode.                                                                                                    |
|        | Router(config-if)#end                                       |                                                                                                    |

#### **Disabling Per-Port Storm-Control**

To disabe per-port traffic storm control, perform these steps:

#### **SUMMARY STEPS**

- 1. enable
- 2. configure terminal
- 3. intterface type 0/slot/port
- 4. storm-control action { {unicast | broadcast | multicast} | level | shutdown }
- 5. end

|        | Command or Action                    | Purpose                                               |
|--------|--------------------------------------|-------------------------------------------------------|
| Step 1 | enable Enables privileged EXEC mode. | Enables privileged EXEC mode. Enter your password, if |
|        | Example:                             | prompted.                                             |
|        | Router>enable                        |                                                       |
| Step 2 | configure terminal                   | Enters global configuration mode.                     |
|        | Example:                             |                                                       |

|        | Command or Action                                         | Purpose                                                                 |
|--------|-----------------------------------------------------------|-------------------------------------------------------------------------|
|        | Device#configure terminal                                 |                                                                         |
| Step 3 | intterface type 0/slot/port                               | Enters interface configuration mode, and enter the port to configure.   |
|        | Example:                                                  |                                                                         |
|        | Device#interface gigabitethernet 0/1/2                    |                                                                         |
| Step 4 | storm-control action { {unicast   broadcast   multicast}} | Disables per-port storm control or the specified storm                  |
|        | level   shutdown }                                        | control action.                                                         |
|        | Example:                                                  |                                                                         |
|        | Router(config-if) #no storm-control action shutdown       |                                                                         |
| Step 5 | end                                                       | Exits interface configuration mode and returns to privileged EXEC mode. |
|        | Example:                                                  |                                                                         |
|        | Router(config-if)#end                                     |                                                                         |

### **Change of Authorization**

Change of Authorization (CoA) provides a mechanism to change the attributes of an authentication, authorization, and accounting (AAA) session after it is authenticated.

Identity-Based Networking Services supports change of authorization (CoA) commands for session query, reauthentication, and termination, port bounce and port shutdown, and service template activation and deactivation.

#### **Change of Authorization-Reauthentication Procedure**

Change of Authorization (CoA) provides a mechanism to change the attributes of an authentication, authorization, and accounting (AAA) session after it is authenticated. The main steps in this procedure are:

- Authentication
- Posture Assessment
- CoA Re-Authentication
- Network Access Authorization

When a policy changes for a user or user group in AAA, administrators can send RADIUS CoA packets from the AAA server, such as a Cisco Identity Secure Engine (ISE) to reinitialize authentication and apply the new policy. This section provides an overview of the RADIUS interface including available primitives and how they are used during a CoA.

The RADIUS CoA provides a mechanism to change the attributes of an AAA session after it is authenticated. When policy changed on user or user group in RADIUS server, administrators can initiate RADIUS CoA process from RADIUS server to re-authenticate or re-authorize new policy

By default, the RADIUS interface is enabled on the device. However, some basic configuration is required for the following attributes:

- · Security and Password
- Accounting

After posture assessment is successful, full network access is pushed down to the device for specific client through CoA re-authentication command based on its compliance state derived from last assessment. It is optional to enforce downloadable ACLs with Permit-ALL or limited access to certain resources to corresponding clients. Per-session CoA requests are supported for session identification, session termination, host reauthentication, port shutdown, and port bounce. This model comprises one request (CoA-Request) and two possible response codes:

- CoA acknowledgement (ACK) [CoA-ACK]
- CoA nonacknowledgement (NAK) [CoA-NAK]

For more information on Change of Authorization, see the Change of Authorization chapter.

## Configuring LAN MACSec Uplink

To configure the LAN MACSec Uplink on the interface, perform these steps.

#### **SUMMARY STEPS**

- 1. enable
- 2. configure terminal
- 3. mka policy policy-name
- 4. **key-server priority** key-server-priority
- 5. macsec-cipher-suite {gcm-aes-128 | gcm-aes-256}
- 6. confidentiality-offset  $\{0 \mid 30 \mid 50\}$
- 7. key chain key-chain-name macsec
- 8. key hex-string
- 9. cryptographic-algorithm [aes-128-cmac | aes-256-cmac]
- **10.** key-string  $\{[0 \mid 6] \text{ pwd-string } \mid 7 \mid \text{pwd-string}\}$
- **11. interface** *type number*
- 12. switchport
- **13.** switchport mode trunk
- 14. mka policy policy-name
- 15. mka pre-shared-key key-chain key-chain-name
- 16. macsec network-link
- **17**. end

|        | Command or Action          | Purpose                            |
|--------|----------------------------|------------------------------------|
| Step 1 | enable                     | Enables privileged EXEC mode.      |
|        | Example:                   | • Enter your password if prompted. |
|        | Device> enable             |                                    |
| Step 2 | configure terminal         | Enters global configuration mode.  |
|        | Example:                   |                                    |
|        | Device# configure terminal |                                    |

|         | Command or Action                                                 | Purpose                                                                                                    |  |
|---------|-------------------------------------------------------------------|----------------------------------------------------------------------------------------------------|--|
| Step 3  | mka policy policy-name                                            | Configures an MKA policy.                                                                                                    |  |
|         | Example:                                                          |                                                                                                    |  |
|         | Device(config)# mka policy MKAPolicy                              |                                                                                                    |  |
| Step 4  | key-server priority key-server-priority                           | (Optional) Configures MKA key server priority.                                                                                                    |  |
|         | Example:                                                          |                                                                                                    |  |
|         | Device(config-mka-policy)# key-server priority 200                |                                                                                                    |  |
| Step 5  | macsec-cipher-suite {gcm-aes-128   gcm-aes-256}                   | (Optional) Configures cipher suite(s) for secure association                                                                                                    |  |
|         | Example:                                                          | key (SAK) derivation. Each of the cipher suite options can be repeated only once, but they can be used in any order.                                                                                                    |  |
|         | Device(config-mka-policy)# macsec-cipher-suite gcm-aes-256        | be repeated only once, but they can be used in any order.                                                                                                    |  |
| Step 6  | confidentiality-offset $\{0 \mid 30 \mid 50\}$                    | (Optional) Configures confidentiality offset for MACs                                                                                                    |  |
|         | Example:                                                          | operation.                                                                                                    |  |
|         | Device(config-mka-policy)# confidentiality-offset 30              |                                                                                                    |  |
| Step 7  | key chain key-chain-name macsec                                   | Configures a key chain and enters keychain configuration                                                                                                    |  |
|         | Example:                                                          | mode                                                                                                    |  |
|         | Device(config)# Key chain keychain1 macsec                        |                                                                                                    |  |
| Step 8  | key hex-string                                                    | Configures a key and enters keychain key configuration                                                                                                    |  |
|         | Example:                                                          | mode.                                                                                                    |  |
|         | Device(config-keychain)# key 9ABCD                                | From Cisco IOS XE Everest Release 16.6.1 onwards, the Connectivity Association Key name (CKN) uses exactly the same string, which is configured as the hex-string for the key. For more information about this behavior change, see the section titled "MKA-PSK: CKN Behavior Change" after this task. |  |
| Step 9  | cryptographic-algorithm [aes-128-cmac   aes-256-cmac]             | Set cryptographic authentication algorithm.                                                                                                    |  |
|         | Example:                                                          |                                                                                                    |  |
|         | Device(config-keychain-key)# cryptographic-algorithm aes-128-cmac |                                                                                                    |  |
| Step 10 | <b>key-string</b> {[0   6] pwd-string   7   pwd-string}           | Sets the password for a key string.                                                                                                    |  |
|         | Example:                                                          |                                                                                                    |  |
|         | Device(config-keychain-key)# key-string 0 pwd                     |                                                                                                    |  |
| Step 11 | interface type number                                             | Enters the configuration mode for the specified interface                                                                                                    |  |
|         | Example:                                                          | on the router.                                                                                                    |  |

|         | Command or Action                                                                        | Purpose                                                                                                    |
|---------|------------------------------------------------------------------------------------------|----------------------------------------------------------------------------------------------------|
|         | Device(config-if)# interface<br>TenGigabitEthernet0/1/3                                  |                                                                                                    |
| Step 12 | <pre>switchport Example: Device(config-if)# switchport</pre>                             | Converts the port from the Layer 2 interface to the Layer 3 interface and makes it a router interface rather than a switch port.                                                                                                    |
| Step 13 | switchport mode trunk                                                                    | Configures the interface as a trunk port.                                                                                                    |
|         | <pre>Example: Device(config-if)# switchport mode trunk</pre>                             |                                                                                                    |
| Step 14 | mka policy policy-name                                                                   | Configures an MKA policy.                                                                                                    |
|         | <pre>Example: Device(config-if)# mka policy MKAPolicy</pre>                              |                                                                                                    |
| Step 15 | mka pre-shared-key key-chain key-chain-name                                              | Configures an MKA pre-shared-key key-chain keychain1                                                                                                    |
|         | <pre>Example:    Device(config-if)# mka pre-shared-key key-chain    key-chain-name</pre> | Note The MKA Pre-shared key can be configured on either physical interface or subinterfaces and not on both physical and subinterfaces.                                                                                                    |
| Step 16 | <pre>macsec network-link Example: Device(config-if)# macsec network link</pre>           | Sets the IP address and subnet mask for the specified interface.                                                                                                    |
| Step 17 | end                                                                                      | Returns to privileged EXEC mode.                                                                                                    |
|         | <pre>Example: Device(config-if)# end</pre>                                               | Note  The MKA policy does not process confidentiality offset for XPN ciphers. Therefore when both XPN and non-XPN ciphers are configured in an MKA policy alongwith confidentiality offset, the confidentiality offset is ignored for XPN ciphers. It is therefore strongly recommended to use your discretion while using configuring a MKA policy with XPN or non-XPN ciphers. |

# **Layer 3 Mode Features**

This section includes the following Layer 3 features:

## **PLIM**

A physical layer interface module (PLIM) provides the packet interfaces for the routing system. Optics modules on the PLIM contain ports to which fiber-optic cables are connected. User data is received and transmitted through the PLIM ports.

### **Configuring PLIM**

To configure PLIM, perform these steps:

#### **SUMMARY STEPS**

- 1. enable
- 2. configure terminal
- 3. interface interface-id
- 4. plim qos input map ipv4v6 qos-value-based
- 5. plim qos input mapipv4v6 qos-value 0 63 queue strict-priority
- 6. exit

#### **DETAILED STEPS**

|        | Command or Action                                                                   | Purpose                                                     |
|--------|-------------------------------------------------------------------------------------|-------------------------------------------------------------|
| Step 1 | enable                                                                              | Enables privileged EXEC mode. Enter your password, if       |
|        | Example:                                                                            | prompted.                                                   |
|        | Router>enable                                                                       |                                                             |
| Step 2 | configure terminal                                                                  | Enters global configuration mode.                           |
|        | Example:                                                                            |                                                             |
|        | Router#configure terminal                                                           |                                                             |
| Step 3 | interface interface-id                                                              | Specifies the PLIM interface on which you want to enable    |
|        | Example:                                                                            | multicast routing, and enters interface configuration mode. |
|        | Device(config-if)# interface gigabitethernet 0/1/7                                  |                                                             |
| Step 4 | plim qos input map ipv4v6 qos-value-based                                           | Attaches the ingress classification class-map template w    |
|        | Example:                                                                            | the specified interface.                                    |
|        | Device(config-if)# plim qos input map ipv4v6 qos-value-based                        |                                                             |
| Step 5 | plim qos input mapipv4v6 qos-value 0 - 63 queue strict-priority                     | Sets a priority queue on Gigabit Ethernet interface.        |
|        | Example:                                                                            |                                                             |
|        | Device(config-if)# plim qos input map ipv4v6 qos-value 0 - 63 queue strict-priority |                                                             |
| Step 6 | exit                                                                                | Exits configuration mode and returns the device to global   |
|        | Example:                                                                            | configuration mode.                                         |
|        | Device(config-if)# exit                                                             |                                                             |

### **WAN MACSec**

The WAN MACsec and MKA feature introduces MACsec support on WAN, uplink support, Pre-shared key support for the Macsec Key Agreement protocol (MKA) and Certificate-based MACsec Encryption.

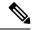

Note

The WAN MACSec is supported only on the last two flex ports of all the Cisco Catalyst C-NIM-4X, C-NIM-8M, and C-NIM-8T modules.

#### **Configuring MACsec on the Interface**

To configure the MACsec on the interface, perform these steps.

#### **SUMMARY STEPS**

- 1. enable
- 2. configure terminal
- 3. mka policy policy-name
- 4. **key-server priority** *key-server-priority*
- 5. macsec-cipher-suite {gcm-aes-128 | gcm-aes-256}
- 6. confidentiality-offset  $\{0 \mid 30 \mid 50\}$
- 7. **key chain** key-chain-name [macsec]
- 8. key hex-string
- 9. cryptographic-algorithm {aes-128-cmac | aes-256-cmac}
- **10. key-string**  $\{[0 + 6] \text{ pwd-string} + 7 + \text{pwd-string}\}$
- **11. interface** *type number*
- 12. no switchport
- **13**. **ip address** *address mask*
- **14. mka policy** *policy-name*
- 15. mka pre-shared-key key-chain key-chain-name
- 16. macsec
- 17. end

### **DETAILED STEPS**

|        | Command or Action                    | Purpose                            |
|--------|--------------------------------------|------------------------------------|
| Step 1 | enable                               | Enables privileged EXEC mode.      |
|        | Example:                             | • Enter your password if prompted. |
|        | Device> enable                       |                                    |
| Step 2 | configure terminal                   | Enters global configuration mode.  |
|        | Example:                             |                                    |
|        | Device# configure terminal           |                                    |
| Step 3 | mka policy policy-name               | Configures an MKA policy.          |
|        | Example:                             |                                    |
|        | Device(config)# mka policy MKAPolicy |                                    |

|         | Command or Action                                                 | Purpose                                                                                                    |  |
|---------|-------------------------------------------------------------------|----------------------------------------------------------------------------------------------------|--|
| Step 4  | key-server priority key-server-priority                           | (Optional) Configures MKA key server priority.                                                                                                    |  |
|         | Example:                                                          |                                                                                                    |  |
|         | Device(config-mka-policy)# key-server priority 200                |                                                                                                    |  |
| Step 5  | macsec-cipher-suite {gcm-aes-128   gcm-aes-256}                   | (Optional) Configures cipher suite(s) for secure associa                                                                                                    |  |
|         | Example:                                                          | key (SAK) derivation. Each of the cipher suite options can be repeated only once, but they can be used in any order.                                                                                                    |  |
|         | Device(config-mka-policy)# macsec-cipher-suite gcm-aes-256        |                                                                                                    |  |
| Step 6  | confidentiality-offset { 0   30   50}                             | (Optional) Configures confidentiality offset for MACsec                                                                                                    |  |
|         | Example:                                                          | operation.                                                                                                    |  |
|         | Device(config-mka-policy)# confidentiality-offset 30              |                                                                                                    |  |
| Step 7  | key chain key-chain-name [macsec]                                 | Configures a key chain and enters keychain configuration                                                                                                    |  |
|         | Example:                                                          | mode                                                                                                    |  |
|         | Device(config)# Key chain keychain1 macsec                        |                                                                                                    |  |
| Step 8  | key hex-string                                                    | Configures a key and enters keychain key configuration                                                                                                    |  |
|         | Example:                                                          | mode.                                                                                                    |  |
|         | Device(config-keychain)# key 9ABCD                                | From Cisco IOS XE Everest Release 16.6.1 onwards, the Connectivity Association Key name (CKN) uses exactly the same string, which is configured as the hex-string for the key. For more information about this behavior change, see the section titled "MKA-PSK: CKN Behavior Change" after this task. |  |
| Step 9  | cryptographic-algorithm {aes-128-cmac   aes-256-cmac}             | Set cryptographic authentication algorithm.                                                                                                    |  |
|         | Example:                                                          |                                                                                                    |  |
|         | Device(config-keychain-key)# cryptographic-algorithm gcm-aes-128  |                                                                                                    |  |
| Step 10 | <b>key-string</b> {[0   6] pwd-string   7   pwd-string}           | Sets the password for a key string.                                                                                                    |  |
|         | Example:                                                          |                                                                                                    |  |
|         | Device(config-keychain-key)# key-string 0 pwd                     |                                                                                                    |  |
| Step 11 | interface type number                                             | Enters the configuration mode for the specified interface                                                                                                    |  |
|         | Example:                                                          | on the router.                                                                                                    |  |
|         | <pre>Device(config-if) # interface TenGigabitEthernet 0/1/3</pre> |                                                                                                    |  |

| -       | Command or Action                                                                                                    | Purpose                                                                                                    |
|---------|----------------------------------------------------------------------------------------------------|----------------------------------------------------------------------------------------------------|
| Step 12 | <pre>no switchport Example: Device(config-if) # no switchport</pre>                                                   | Converts the port from the Layer 2 interface to the Layer 3 interface and makes it a router interface rather than a switch port.                                                               |
| Step 13 | <pre>ip address address mask Example:   Device(config-if) # ip address 101.1.1.1 255.255.255.0</pre>                  | Sets the IP address and subnet mask for the specified interface.                                                                                                    |
| Step 14 | <pre>mka policy policy-name Example: Device(config-if)# mka policy MKAPolicy</pre>                                    | Configures an MKA policy.                                                                                                    |
| Step 15 | mka pre-shared-key key-chain key-chain-name  Example:  Device(config-if)# mka pre-shared-key key-chain key-chain-name | Configures an MKA pre-shared-key key-chain keychain1  Note  The MKA Pre-shared key can be configured on either physical interface or subinterfaces and not on both physical and subinterfaces. |
| Step 16 | <pre>macsec Example: Device(config-if)# macsec</pre>                                                                  | Enables the MACsec under the interface.                                                                                                    |
| Step 17 | <pre>end Example: Device(config-mka-policy) # end</pre>                                                               | Returns to privileged EXEC mode.                                                                                                    |

### **Configuring MACsec and MKA on Interfaces**

To configure MACsec and MKA on an interface, perform these steps:

#### **SUMMARY STEPS**

- 1. enable
- 2. configure terminal
- **3. interface** *type number*
- **4. mka policy** *policy-name*
- 5. mka pre-shared-key key-chain key-chain-name
- 6. macsec
- 7. macsec replay-protection window-size window-size number
- **8**. end

#### **DETAILED STEPS**

|        | Command or Action                                              | Purpose                                                                                   |
|--------|----------------------------------------------------------------|-------------------------------------------------------------------------------------------|
| Step 1 | enable                                                         | Enables privileged EXEC mode.                                                             |
|        | Example:                                                       | • Enter your password if prompted.                                                        |
|        | Device> enable                                                 |                                                                                           |
| Step 2 | configure terminal                                             | Enters global configuration mode.                                                         |
|        | Example:                                                       |                                                                                           |
|        | Device# configure terminal                                     |                                                                                           |
| Step 3 | interface type number                                          | Enters interface configuration mode.                                                      |
|        | Example:                                                       |                                                                                           |
|        | Device(config)# interface GigabitEthernet 0/0/0                |                                                                                           |
| Step 4 | mka policy policy-name                                         | Configures an MKA policy                                                                  |
|        | Example:                                                       |                                                                                           |
|        | Device(config-if)# mka policy MKAPolicy                        |                                                                                           |
| Step 5 | mka pre-shared-key key-chain key-chain-name                    | Configures an MKA pre-shared-key key-chain keychain                                       |
|        | Example:                                                       | Note The MKA Pre-shared key can be configured                                             |
|        | Device(config-if)# mka pre-shared-key key-chain key-chain-name | on either physical interface or subinterfaces and not on both physical and subinterfaces. |
| Step 6 | macsec                                                         | Configures MACsec for the EAPOL frame ethernet type.                                      |
|        | Example:                                                       |                                                                                           |
|        | Device(config-if)# macsec                                      |                                                                                           |
| Step 7 | macsec replay-protection window-size window-size number        | Sets the MACsec window size for replay protection.                                        |
|        | Example:                                                       |                                                                                           |
|        | Device(config-if)# macsec replay-protection window-size 10     |                                                                                           |
| Step 8 | end                                                            | Returns to privileged EXEC mode.                                                          |
|        | Example:                                                       |                                                                                           |
|        |                                                                |                                                                                           |

## **Information About SGT Inline Tagging**

Each security group in a Cisco TrustSec domain is assigned a unique 16 bit tag called the Security Group Tag (SGT). The SGT is a single label indicating the privileges of the source within the entire network. It is in turn propagated between network hops allowing any intermediary devices (switches, routers) to enforce polices based on the identity tag.

Cisco TrustSec-capable devices have built-in hardware capabilities than can send and receive packets with SGT embedded in the MAC (L2) layer. This feature is called Layer 2 (L2)-SGT Imposition. It allows ethernet interfaces on the device to be enabled for L2-SGT imposition so that the device can insert an SGT in the packet to be carried to its next hop ethernet neighbor. SGT-over-Ethernet is a method of hop-by-hop propagation of SGT embedded in clear-text (unencrypted) ethernet packets. The inline identity propagation is scalable, provides near line-rate performance and avoids control plane overhead.

The Cisco TrustSec with SGT Exchange Protocol V4 (SXPv4) feature supports Cisco TrustSec metadata-based L2-SGT. When a packet enters a Cisco TrustSec-enabled interface, the IP-SGT mapping database (with dynamic entries built by SXP and/or static entries built by configuration commands) is analyzed to learn the SGT corresponding to the source IP address of the packet, which is then inserted into the packet and carried throughout the network within the Cisco TrustSec header.

As the tag represents the group of the source, the tag is also referred to as the Source Group Tag (SGT). At the egress edge of the network, the group assigned to the packet's destination becomes known. At this point, access control can be applied. With Cisco TrustSec, access control policies are defined between the security groups and are referred to as Security Group Access Control Lists (SGACL). From the view of any given packet, SGACL is simply being sourced from a security group and destined for another security group.

The SGT tag received in a packet from a trusted interface is propagated to the network, and is also be used for Identity firewall classification. When IPsec support is added, the received SGT tag is shared with IPSec for SGT tagging.

A network device at the ingress of Cisco TrustSec cloud needs to determine the SGT of the packet entering the Cisco TrustSec cloud so that it can tag the packet with that SGT when it forwards it into the Cisco TrustSec cloud. The SGT of a packet can be determined with these methods:

- SGT field on Cisco TrustSec header: If a packet is coming from a trusted peer device, it is assumed that the Cisco TrustSec header carries the correct SGT field. This situation applies to a network that is not the first network device in the Cisco TrustSec cloud for the packet.
- SGT lookup based on source IP address: In some cases, the administrator may manually configure a policy to decide the SGT of a packet based upon the source IP address. An IP address to SGT table can also be populated by the SXP protocol.

L2 Inline Tagging is supported for IPv6 multicast traffic with unicast source IPv6 addresses.

### **SGT Inline Tagging on a NAT Enabled Device**

The following scenarios explain how SGT is determined for a packet that flows from a primary device, which has Network Address Translation (NAT) enabled on both ingress and egress ports, to a secondary device:

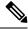

Note

All ports that are used for the flow must have **CTS manual** and trusted configured on both devices.

• If inline tagging is enabled between both devices and SGT tag is not changed with CLI:

In this case, on the primary device Cisco TrustSec is enforced on the SGT tag corresponding to the packet's source IP. The same SGT tag is tagged to the NAT IP. On the secondary device, Cisco TrustSec is enforced on the SGT tag corresponding to the packet's source IP also.

For example, a packet is received on the primary device with a source IP 192.0.2.5 and SGT tag 133. Cisco TrustSec is enforced for the SGT tag 133 on the primary device. After NAT translation the packet's IP changes to 198.51.100.10 and tagged to the SGT tag 133. On the secondary device, the packet is

received with IP address 198.51.100.10 and SGT tag 133. Cisco TrustSec is enforced with SGT tag 133 on the secondary device.

• If inline tagging is enabled between both devices and SGT tag is changed with CLI:

In this case, on the primary device Cisco TrustSec is enforced on the SGT tag corresponding to the packet's source IP. The SGT tag is changed by CLI but the SGT tag corresponding to the packets's source IP is tagged to the packet's NAT IP. On the secondary device, Cisco TrustSec is enforced on the SGT tag corresponding to the packet's source IP also.

For example, a packet is received on the primary device with a source IP 192.0.2.5 and SGT tag 133. Cisco TrustSec is enforced for the SGT tag 133 on the primary device. The SGT tag is changed to 200 with CLI. After NAT translation the packet's IP changes to 198.51.100.10 but tagged to the SGT tag 133. On the secondary device, the packet is received with IP address 198.51.100.10 and SGT tag 133. Cisco TrustSec is enforced on the SGT tag 133 on the secondary device.

• If inline tagging is disabled (SGT is populated through SXP protocol on the secondary device) and SGT tag is changed with CLI:

In this case, on the primary device Cisco TrustSec is enforced on the SGT tag corresponding to the packet's source IP. The SGT to Post Nat IP is defined through CLI and is learnt on the primary device. On the secondary device, Cisco TrustSec is enforced on the SGT tag corresponding to the NAT IP, if there is no direct Cisco TrustSec link between primary and secondary device and IP to SGT bindings are learnt through SXP in secondary device.

For example, a packet is received on the primary device with a source IP 192.0.2.5 and SGT tag 133. After NAT translation the source IP changes to 198.51.100.10, for which the SGT is defined through CLI as 200. Cisco TrustSec is enforced for the SGT tag 133 on the primary device. On the secondary device, IP to SGT binding is received through SXP and Cisco TrustSec is enforced on the SGT tag 200 on the secondary device.

#### **Configuring SGT Inline Tagging**

#### **Procedure**

|        | Command or Action                               | Purpose                                                                           |
|--------|-------------------------------------------------|-----------------------------------------------------------------------------------|
| Step 1 | enable                                          | Enables privileged EXEC mode.                                                     |
|        | Example:                                        | Enter your password if prompted.                                                  |
|        | Device> enable                                  |                                                                                   |
| Step 2 | configure terminal                              | Enters global configuration mode.                                                 |
|        | Example:                                        |                                                                                   |
|        | Device# configure terminal                      |                                                                                   |
| Step 3 | interface {gigabitethernet port   vlan number}  | Configures the interface on which Cisco TrustSec SGT                              |
|        | Example:                                        | authorization and forwarding is enabled, and enters interface configuration mode. |
|        | Device(config)# interface gigabitethernet 0/1/0 |                                                                                   |
|        |                                                 |                                                                                   |

|         | Command or Action                                                      | Purpose                                                                                                    |  |
|---------|------------------------------------------------------------------------|----------------------------------------------------------------------------------------------------|--|
| Step 4  | <pre>cts manual Example: Device(config-if)# cts manual</pre>           | Enables Cisco TrustSec SGT authorization and forwardi on the interface, and enters Cisco TrustSec manual interface configuration mode.                                                                                                    |  |
| Step 5  | propagate sgt                                                          | Enables Cisco TrustSec SGT propagation on an interface.                                                                                                    |  |
|         | Example:                                                               | Note Use this command in situations where the                                                                                                    |  |
|         | Device(config-if-cts-manual)# propagate sgt                            | peer device is not capable of receiving SGT over Ethernet packets (that is, when a peer device does not support Cisco Ethertype CMD 0x8909 frame format).                                                                                                    |  |
| Step 6  | policy static sgt tag [trusted]                                        | Configures a static SGT ingress policy on the interface                                                                                                    |  |
|         | Example:                                                               | and defines the trustworthiness of an SGT received on the interface.                                                                                                    |  |
|         | <pre>Device(config-if-cts-manual) # policy static sgt 77 trusted</pre> | Note The trusted keyword indicates that the interface is trustworthy for Cisco TrustSec. The SGT value received in the Ethernet packet on this interface is trusted and will be used by the device for any SG-aware policy enforcement or for the purpose of egress-tagging. |  |
| Step 7  | exit                                                                   | Exits Cisco TrustSec manual interface configuration m                                                                                                    |  |
|         | Example:                                                               | and enters interface configuration mode.                                                                                                    |  |
|         | Device(config-if-cts-manual)# exit                                     |                                                                                                    |  |
| Step 8  | dot1x pae authenticator                                                | Enables 802.1x authentication on the port.                                                                                                    |  |
|         | Example:                                                               |                                                                                                    |  |
|         | Device(config-if)# dot1x pae authenticator                             |                                                                                                    |  |
| Step 9  | dot1x authenticator eap profile name                                   | Specifies the Extensible Authentication Protocol (EAP)                                                                                                    |  |
|         | Example:                                                               | profile.                                                                                                    |  |
|         | Device(config-if)# dot1x authenticator eap profile md5                 |                                                                                                    |  |
| Step 10 | end                                                                    | Exits interface configuration mode and enters privileged                                                                                                    |  |
|         | Example:                                                               | EXEC mode.                                                                                                    |  |
|         | Device(config-if)# end                                                 |                                                                                                    |  |
|         |                                                                        |                                                                                                    |  |

### **Example: Configuring SGT Static Inline Tagging**

This example shows how to enable an interface on the device for Layer 3 SGT tagging or imposition and defines whether the interface is trusted for Cisco TrustSec

```
Device# configure terminal
Device(config)# interface gigabitethernet 0/1/7
Device(config-if)# cts manual
Device(config-if-cts-manual)# propagate sgt
Device(config-if-cts-manual)# policy static sgt 77 trusted
```

## **Related Documents**

| Related Topic                                             | Document Title        |
|-----------------------------------------------------------|-----------------------|
| I                                                         | Need to add the link. |
| Installing the Cisco Catalyst C-NIM-4X or C-NIM-8T Module |                       |

## **Conventions**

This document uses the following conventions.

| Conventions      | Indication                                                                                                    |
|------------------|----------------------------------------------------------------------------------------------------|
| <b>bold</b> font | Commands and keywords and user-entered text appear in <b>bold</b> font.                                                     |
| italic font      | Document titles, new or emphasized terms, and arguments for which you supply values are in <i>italic</i> font.              |
| []               | Elements in square brackets are optional.                                                                                   |
| {x   y   z }     | Required alternative keywords are grouped in braces and separated by vertical bars.                                         |
| [x y z]          | Optional alternative keywords are grouped in brackets and separated by vertical bars.                                       |
| string           | A nonquoted set of characters. Do not use quotation marks around the string or the string will include the quotation marks. |
| courier font     | Terminal sessions and information the system displays appear in courier font.                                               |
| <>               | Nonprinting characters such as passwords are in angle brackets.                                                             |
| []               | Default responses to system prompts are in square brackets.                                                                 |
| !,#              | An exclamation point (!) or a pound sign (#) at the beginning of a line of code indicates a comment line.                   |

## **Obtaining Documentation and Submitting a Service Request**

For information on obtaining documentation, using the Cisco Bug Search Tool (BST), submitting a service request, and gathering additional information, see What's New in Cisco Product Documentation at: <a href="http://www.cisco.com/c/en/us/td/docs/general/whatsnew/whatsnew.html">http://www.cisco.com/c/en/us/td/docs/general/whatsnew/whatsnew.html</a> .

Subscribe to What's New in Cisco Product Documentation, which lists all new and revised Cisco technical documentation as an RSS feed and delivers content directly to your desktop using a reader application. The RSS feeds are a free service.

© 2020 Cisco Systems, Inc. All rights reserved.